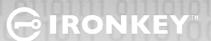

# **KEYPAD 200**

## **Quick Start Guide**

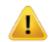

The Kingston® IronKey™ Keypad 200 (KP200) may need to be charged before use for 30-60 minutes by inserting into a powered USB port.

The KP200 is supplied in the 'Initial Shipment State' with no pre-set User PIN. An 8-15 digit User PIN must be created before the drive can be used as set out below under 'First Time Use'.

#### PIN Requirements:

- Must be between 8-15 digits in length
- Must not contain only repetitive numbers, e.g. (3-3-3-3-3-3-3)
- Must not contain only consecutive numbers, e.g. (1-2-3-4-5-6-7-8), (7-8-9-0-1-2-3-4)

#### **First Time Use**

1. Press **KEY** button once O-

All LEDs switch on, solid RED and blinking GREEN and BLUE LEDs.

2. Press the **KEY** button **twice** (double-click) **O** 

LEDs switch to a blinking BLUE LED.

3. Enter your New (8-15 digit) User PIN and press the KEY button twice (double-click)

Blinking BLUE LED will switch to a blinking GREEN LED.

4. Re-enter your New (8-15 digit) **User PIN** and press the **KEY** button **twice** (double-click)

Solid RED LED will switch to a solid GREEN LED indicating the User PIN has been successfully created and drive unlocked.

To unlock the KP200 with the User PIN, follow the steps as set out below.

### **Unlocking with the User PIN**

1. Press **KEY** button once.

**RED** LED will blink.

2. Enter your **User PIN** and press the **KEY** button once.

Solid RED LED will switch to a solid GREEN LED indicating the User PIN has been successfully entered and the drive unlocked.

Note: Once KP200 has been successfully unlocked, the solid GREEN LED will remain on for 30 seconds only, during which time the KP200 needs to be connected to a powered USB port to access the drive. To configure the drive, refer to the user manual pre-loaded on your KP200.

To lock the KP200, save all data and safely eject the drive.